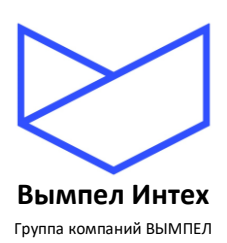

# **ОБЩЕСТВО С ОГРАНИЧЕННОЙ ОТВЕТСТВЕННОСТЬЮ «Вымпел ИНТЕХ»**

## **Встраиваемое программное обеспечение «GanNet-Nano 86DX»**

## **Описание применения**

**RU.ВМПН.00002-01 00 31**

**Листов 31**

**Москва, 2023**

## Содержание

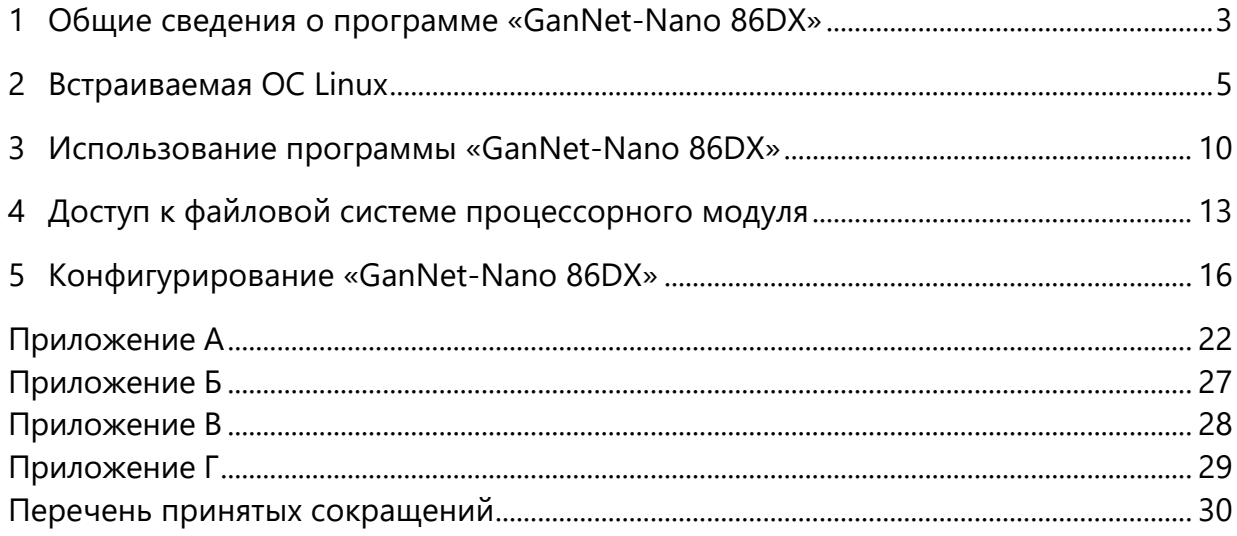

## <span id="page-2-0"></span>**1 Общие сведения о программе «GanNet-Nano 86DX»**

1.1 Встраиваемое программа обеспечение «GanNet-Nano 86DX» предназначено для работы в процессорных модулях КП-41 и КП-42 входящих в ПТК «Поликом».

1.2 ПО разработано для работы под управлением семейства ОС на базе ядра Linux.

1.3 ПО «GanNet-Nano 86DX» входит с состав Программного комплекса «GanNet-SCADA» и является компактной встраиваемой версией программы сбора и обработки технологической информации.

1.4 Программа написана на языках программирования С и С++. В своей работе использует функции, предоставляемые стандартными библиотеками glibc и libstdc++. Прикладные задачи программы выполняются в многопоточной среде, предоставляемой ядром Linux посредством библиотеки libpthread.

1.5 Минимальные системные требования для работы программы:

- Процессор совместимый с Intel 486DX;
- ОЗУ 256 Мб;
- Дисковое пространство (ОС и программа) 1 Гб.
- 1.6 Требования к среде исполнения:
	- Ядро Linux версии 4.19
	- Библиотека glibc версии 2.28
	- Библиотека libstdc $++$  версии 6.0.22
	- Библиотека libpthread 2.28
- 1.7 Программа «GanNet-Nano 86DX» выполняет следующие задачи:
	- 1.7..1 Сбор данных и управления по протоколам:
	- Телехост (протокол СЛТМ «Магистраль-1М»);
	- Modbus RTU/ASCII/TCP;
	- Семейства вычислителей расхода газа «SuperFlo-II/21/23»;
	- Вычислителей расхода газа «Гиперфлоу-3ПМ/УС»;
	- Корректоров объема газа «ЕК-260/270/280»;
	- Корректоров объема газа «Sevc-D/Corus»;
	- Газоанализаторов «Хоббит»;
	- Счетчиков электроэнергии ABB «Euro Alpha»;
	- Счетчиков электроэнергии «СЭТ-4ТМ»;
	- Счетчиков электроэнергии «Меркурий»;
	- Счетчиков электроэнергии «Энергомера»;
	- ИБП «Smart UPS»;
	- ИБП «Eaton»:
	- ИБП «Xtender»;
	- ИБП «Энергия»;
	- ИБП «Mega-Vision»;
	- ИБП «Ирбис».
	- 1.7..2 Обработку данных.
	- 1.7..3 Ведение протокола технологических сообщений.
	- 1.7..4 Запись исторических трендов (данных для построения графиков).
	- 1.7..5 Экспорт данных по протоколам:
	- Телехост (протокол СЛТМ «Магистраль-1М»);
	- Modbus RTU/ASCII/TCP;
- SupeRTU-4.
- 1.7..5 Выполнение алгоритмов пользователя:
- Расчетных;
- Управляющих.
- 1.7..6 Резервирование каналов связи по протоколу Modbus.
- 1.7..7 Прием и передачу команд управления/регулирования.
- 1.7..8 Чтение по цифровым интерфейсам и хранение на локальной файловой системы архивов, полученных от приборов учета газа, хроматографов и др.

1.8 Программа «GanNet-Nano 86DX» может работать через последовательные интерфейсы и сетевые каналы по протоколам семейства IPv4.

#### $2^{\circ}$ Встраиваемая ОС Linux

<span id="page-4-0"></span> $2.1$ В процессорных модулях ПТК «Поликом» используется специальная сборка ядра Linux версии 4.19 CIP с установленными библиотеками glibc 2.28, libstdc++ 6.0.22 и libpthread 2.28. Сборка создана для запуска программ на процессоре DMP Vortex86DX SoC. Сборка ядра отличается малым размером образа ОС, занимаемым в ОЗУ и включает в себя специальные драйверы для работы сторожевого таймера WD и последовательных портов.

 $2.2$ Для идентификации сборки используется дата сборки, которая добавляется к имени хоста. Информацию о номере сборки можно получить, выполнив в терминале команду:

#### \$ uname -a

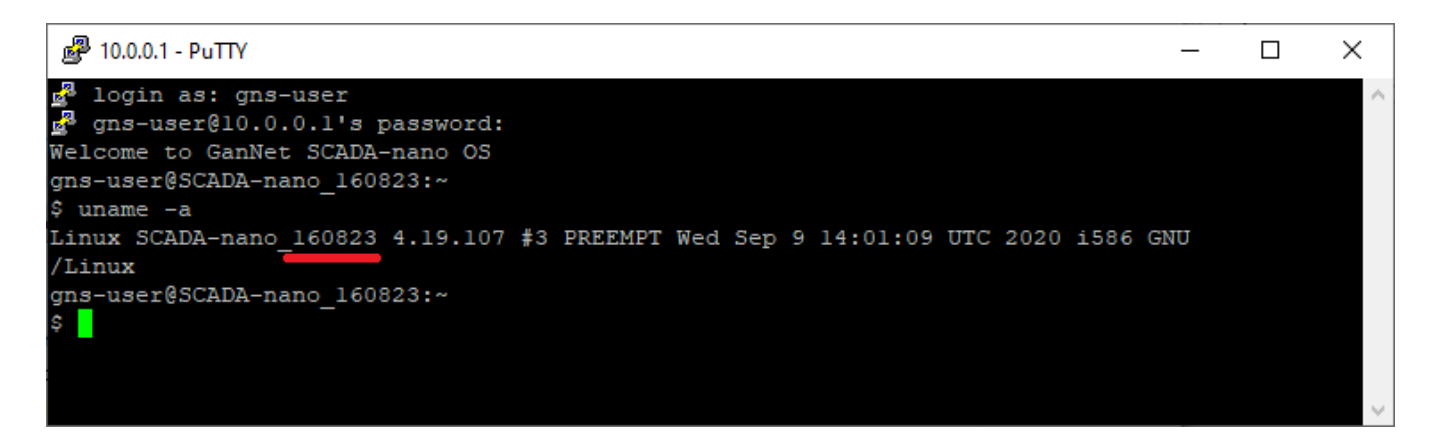

 $2.3$ Структура файловой системы следует стандарту FHS. Все файлы и каталоги, даже находящиеся на различных носителях, находятся внутри корневого каталога (называется root, обозначаются косой чертой '/'). Согласно стандарту, разные каталоги имеют определенное назначение. Файловая система представлена ниже.

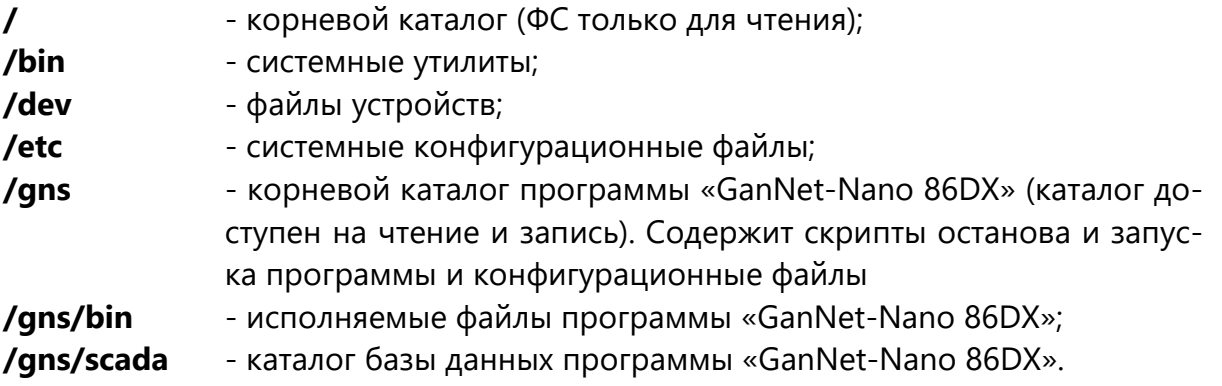

2.4 Загрузка встраиваемой операционной системы Linux состоит из следующих шагов:

- подпрограмма BIOS передает управление загрузчику **syslinux** на первом разде- $\bullet$ ле карты microSD (sda1://);
- загрузчик syslinux разворачивает в оперативной памяти образ корневой ди- $\bullet$ ректории файловой системы ОС sda1://kernel/rootfs-next.cpio.gz в режиме только для чтения, используя ядро Linux из файла sda1://kernel/bzImage;
- ядро Linux следуя программе инициализации системы производит монтирование ФС первого раздела карты microSD в каталог /gns;
- выполняется настройка последовательных портов используя конфигурационный файл /gns/serial.cfg;
- выполняется настройка параметров сетевого стека IP, используя конфигурационный файл /qns/network.cfq;
- если в системе есть конфигурационный файл /gns/ntpserv.cfg, то выполняется запуск клиента синхронизации времени по протоколу NTP;
- выполняется установка часового пояса (переменная окружения TZ), указанного в конфигурационном файле /gns/timezone.bat;
- выполняется запуск программ, указанных  $\, {\bf B} \,$ скрипте автозагрузки /gns/autorun.bat.

 $2.5$ Конфигурация последовательных портов описывается файле  $\overline{B}$ /gns/serial.cfg. Это текстовый файл, каждая строка которого описывает настройку отдельного последовательного порта. Формат файла - CSV. Первое значение - имя устройства, которому задаются параметры настройки. Второе значение - адрес базового порта ввода вывода микросхемы UART (шестнадцатеричное число). Третье значение - тип микросхемы UART. Четвертое значение - номер аппаратного прерывания IRQ, используемое микросхемой UART (десятичное число). Ниже приведена таблица стандартных значений базовых портов и прерываний последовательных портов. Для портов СОМЗ и СОМ4 стандарт использование прерываний не предусматривает, но схемотехника плат КП-41 и КП-42 использует прерывания 10 и 5. Если базовый адрес UART и номер используемого IRQ стандартные, порт можно не описывать в файле /gns/serial.cfg.

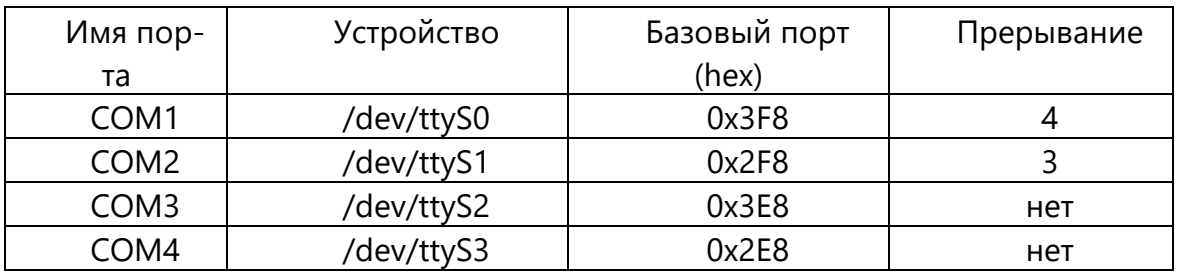

Пример фала /gns/serial.cfg для процессорной платы КП-41 приведен ниже.  $2.6$ 

/dev/ttyS2, 0x3e8, 16550A, 10 /dev/ttyS3,0x2e8,16550A,5

 $2.7$ Конфигурация сетевых параметров стека протоколов IP v4 описывается в фале /gns/network.cfg. Конфигурационный файл имеет стандартный для ОС Linux формат и описан в справочной системе man в разделе interfaces(5).

Сетевой стек позволяет получать IP адрес по протоколу DHCP от серверов 2.8 управляющих сетью или настраивать статический адрес.

Листинг настройки для получения адреса динамически от DHCP сервера.

```
auto eth0
   iface eth0 inet dhcp
Листинг настройки статического IP адреса.
   auto eth0
   iface eth0 inet static
             address 10.0.0.1
             netmask 255.255.255.0
             gateway 10.0.0.254
```
2.9 Если в системе есть конфигурационный файл /gns/ntpserv.cfg, то выполняется запуск клиента синхронизации времени по протоколу NTP. В конфигурационном файле указывается имя или IP-адрес сервера точного времени. Пример файла приведен ниже.

10.0.0.50

2.10 Загрузка на выполнение прикладных программ, в том числе и ПО «GanNet-Nano 86DX» осуществляется из скрипта /gns/autorun.bat. Скрипт представляет собой сценарий для командного интерпретатора sh. Документацию на язык сценариев командного интерпретатора sh можно посмотреть в man Linux в разделе sh(1).

2.11 Скрипт /gns/autorun.bat состоит из трех частей - блоков:

- блок start() команды, выполняемые на этапе загрузки ОС;
- блок stop() команды, выполняемые перед остановкой ОС;
- блок разбора и работы с аргументами командной строки, определяет какой блок команд необходимо выполнить.

2.12 В качестве аргумента при запуске на выполнение скрипта /gns/autorun.bat могут быть переданы команды:

- start запустить ПО «GanNet-Nano 86DX» в работу. Перед запуском программы устанавливается переменная окружения TZ указывающая ядру ОС часовой пояс, в котором работает система.
- stop остановить и завершить работу ПО «GanNet-Nano 86DX»;
- restart или reload перезагрузить ПО «GanNet-Nano 86DX».

## Листинг файла автозагрузки /gns/autorun.bat

```
#!/bin/sh
start() {
   echo "Disable some keyboard beeps"
   set bell-style none
   echo "Launch SCADA"
   linserv /qns/bin/qns-n101.exe --cd /qns/scada --daemon
   sync
\}stop() {
```

```
echo "Stop SCADA"
    /gns/bin/gns-n101.exe --cd /gns/scada --action stop
}
case "$1" in
   start)
   start
    ;;
   stop)
   stop
   ;;
   restart|reload)
   echo "Stop SCADA"
   stop
   echo "Wait 2 seconds..."
   sleep 2
   echo "Start SCADA"
   start
    ;;
  \star)
   echo "Usage: $0 {start|stop|restart}"
   exit 1
esac
exit $?
```
2.13 ОС на базе ядра Linux в часах реального времени обычно использует время в формате всемирного скоординированного времени UTC, при этом для правильного отображения локального времени необходимо задать часовой пояс. Перед запуском программы «GanNet-Nano 86DX» часовой пояс задается через системную переменную TZ (time zone), которая устанавливается в конфигурационном фале **/gns/timezone.bat**. В листинге **/gns/timezone.bat** команда "export TZ="UTC+3"" задает часовой пояс +3 Московское время. Ниже в таблице приведен список часовых поясов Российской Федерации.

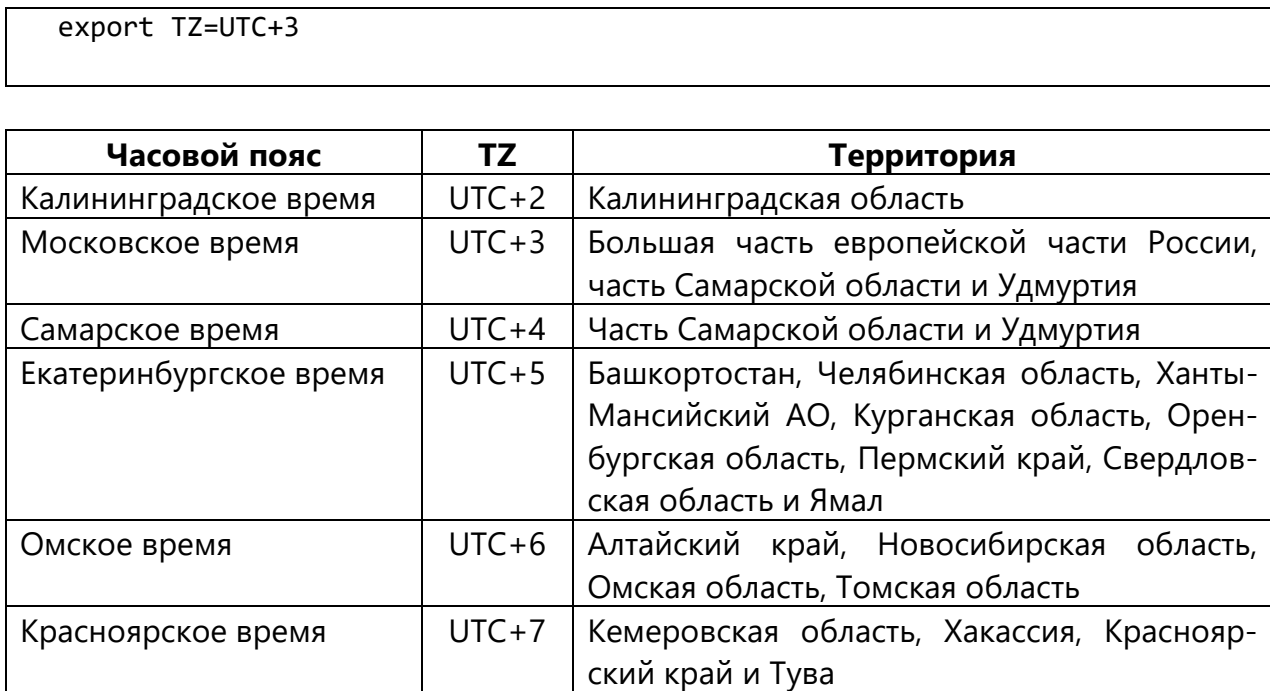

Листинг файла **/gns/timezone.bat**

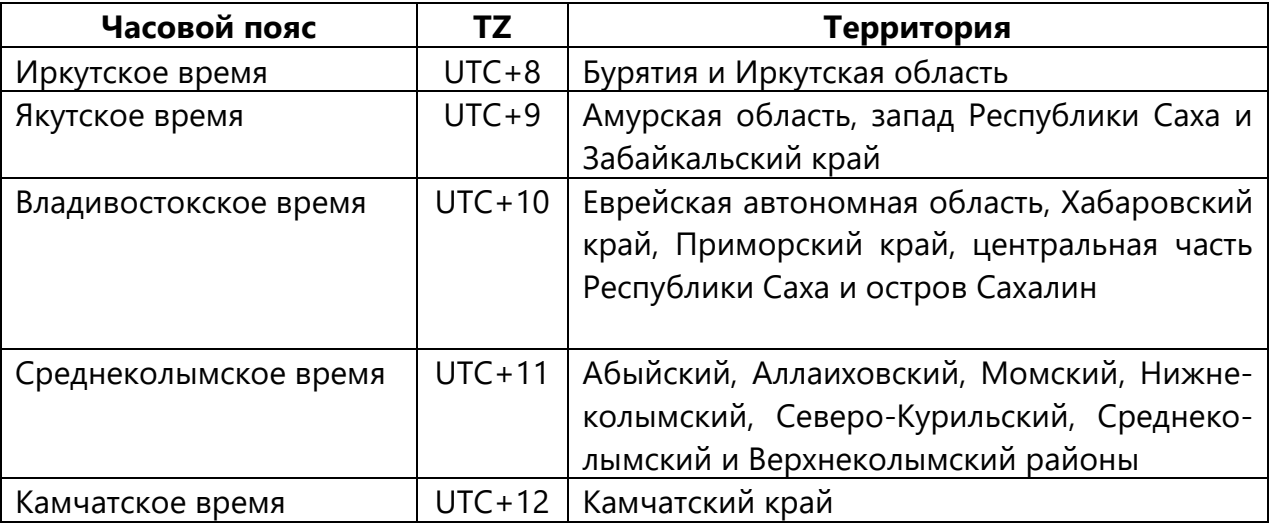

2.14 Программа «GanNet-Nano 86DX» спроектирована таким образом, что может восстанавливать свою работу после сбоя с минимальными потерями данных. Для защиты от «зависания» ядро ОС поддерживает работу системного устройства типа «сторожевой таймер», которое в случае зависания компьютера автоматически выдает сигнал аппаратного сброса – reset.

2.15 В ОС включен специальный драйвер модуля системного сторожевого таймера для SOC Vortex86DX. Устройство доступно в каталоге **/dev/watchdog**. Управлением устройством осуществляет служба watchdog. Watchdog это отдельная программа, запущенная как служба, которая с заданной частотой взводит таймер WD, что препятствует выдачи сигнала сброса. В случае аппаратной или программной ошибки, работа службы watchdog будет нарушена, что приведет к перезагрузке процессорного модуля по истечению счета сторожевого таймера.

#### <span id="page-9-0"></span> $\overline{\mathbf{3}}$ Использование программы «GanNet-Nano 86DX»

Программа «GanNet-Nano 86DX» состоит из исполняемого файла - gns- $3.1$ n101.exe и файла ресурсов gns-n.ru

- Программа может работать в нескольких режимах:  $3.2$ 
	- Режим приложения программа запускается с правами текущего пользователя (gns-user), ввод с клавиатуры передается в приложение, вывод осуществляется в консоль.
	- Режим службы программа запускается с правами системной службы, ввод с клавиатуры отключён, вывод осуществляется в системный журнал.
	- Командный режим программа не запускается, команды передаются в программу, запущенную ранее в режиме службы.

Примеры использования:

/gns/bin/gns-n101.exe - запуск без указания параметров командной строки обеспечивает старт в режиме приложения из текущей рабочей директории.

/gns/bin/gns-n101.exe -c /gns/scada - запуск с указанием опции "-с" приводит к старту программы с рабочим каталогом, указанным в качестве аргумента опции. В приведенном примере это каталог: /gns/scada.

/gns/bin/gns-n101.exe -c /gns/scada -d - указание опции -d приводит к запуску программы в режиме службы с правами текущего пользователя.

linserv /gns/bin/gns-n101.exe -c /gns/scada -d - команда linserv специальное приложение, входящее в состав встраиваемой ОС Linux, которое позволяет запустить приложение с правами системной службы, при этом само приложение должно уметь делать запросы на доступ к привилегиям (см. man capabilities(7)).

/gns/bin/gns-n101.exe -c /gns/scada -a stop - послать сигнал stop программе, запущенной в режиме службы с рабочей директорией /qns/scada

Рабочий каталог программы «GanNet-Nano 86DX» задается во время запуска  $3.3$ как параметр командной строки. В скрипте автозагрузки запуск программы производится с указанием рабочего каталога /gns/scada. В процессорном модуле может быть запущено на выполнение несколько экземпляров программы, каждая со своим рабочим каталогом. Для совместимости с службой удаленного доступа рекомендуется использовать «короткие» имена файлов в формате 8.3.

В случае возникновения ошибки при запуске программы в рабочем каталоге  $3.4$ формируется файл-описатель возникшей ошибки error.txt. Это текстовый файл, содержащий данные для поиска причины возникновения ошибки. Текстовые описатели ошибок хранятся в файле gns-n.ru.

 $3.5$ Во время работы программы в рабочем каталоге, обычно /gns/scada, создается служебный текстовый файл-описатель главного потока gns-n.pid. Внутри файла gnsn.pid содержит номер PID главного потока управления и идентификатор файла дескриптора. Файл используется для защиты от повторного запуска экземпляра программы в одном рабочем каталоге.

Рабочий каталог программы содержит следующие конфигурационные фай- $3.6$ 

лы:

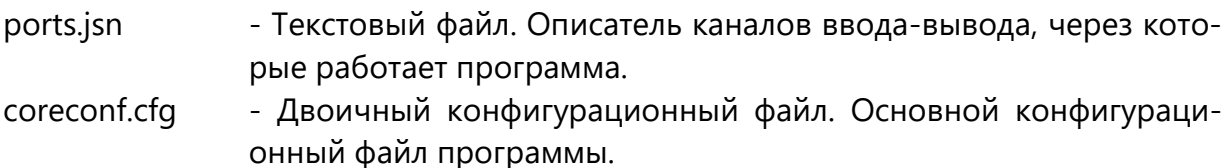

3.7 Как правило, внутри рабочего каталога располагается поддиректория базы данных. Имя поддиректории указывается в файле coreconf.cfg. В каталоге БД располагаются файлы:

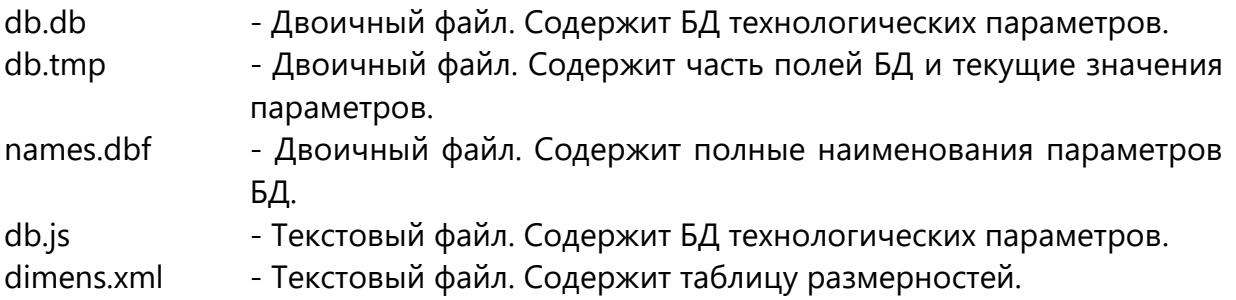

3.8 В каталоге БД находится вложенный каталог uso\_conf с конфигурационными файлами задач сбора данных, экспортеров данных и встроенных сервисов. Наименование файлов созвучно наименованию задач программы. В таблице ниже приведены наименования некоторых из них.

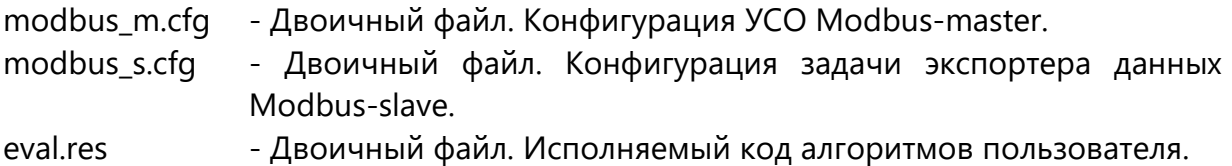

3.9 Для контроля за загрузкой процессорного модуля используются звуковые сигналы. В случае возникновения ошибки, программа начинает «пищать» её номер. Номер ошибки это максиму трехзначное десятичное число. Каждый разряд числа выдается соответствующим количеством коротких сигналов (длительность ~ 150 мс). Пауза между короткими сигналами длительность ~ 400 мс. Разделитель разрядов - длинный звуковой сигнал длительностью примерно 1 с. По окончанию вывода всех разрядов кода ошибки выдерживается пауза длительностью ~ 2 с., после чего программа «пищит» код ошибки снова. Таблица кодов ошибок приводится в Приложении А.

Пример, код ошибки 205

- Пауза 2 с.
- Два коротких звуковых сигнала, приблизительно по 150 мс.
- Длинный звуковой сигнал длительность приблизительно 1 с.
- Длинный звуковой сигнал длительность приблизительно 1 с.
- Пять коротких звуковых сигналов, приблизительно по 150 мс.
- Пауза 2 с.

Новый цикл «писка ошибок» ...  $\bullet$ 

3.10 В случае перехода программы в режим индикации ошибки все остальные задачи прекращают свое выполнение. Если подключена клавиатура программа выполняется в режиме приложения, пользователь может прервать работу программы нажав на клавишу <F10>. Также можно подать команду stop используя командный режим.

## <span id="page-12-0"></span>**4 Доступ к файловой системе процессорного модуля**

4.1 Для загрузки конфигурационных файлов и программ в процессорный модуль доступ к файловой системе может осуществляться в двух режимах:

- В режиме с полной остановкой прикладных программ;
- В режиме реального времени.

4.2 Доступ к файловой системе с остановкой прикладных программ используется программа WinSCP. Подключение к процессорному модулю осуществляется по интерфейсу IP/Ethernet. По умолчанию, адрес процессорного модуля 10.0.0.1. Имя пользователя gns-user. Пароль указан в формуляре системы. Экран входа показан на рисунке ниже.

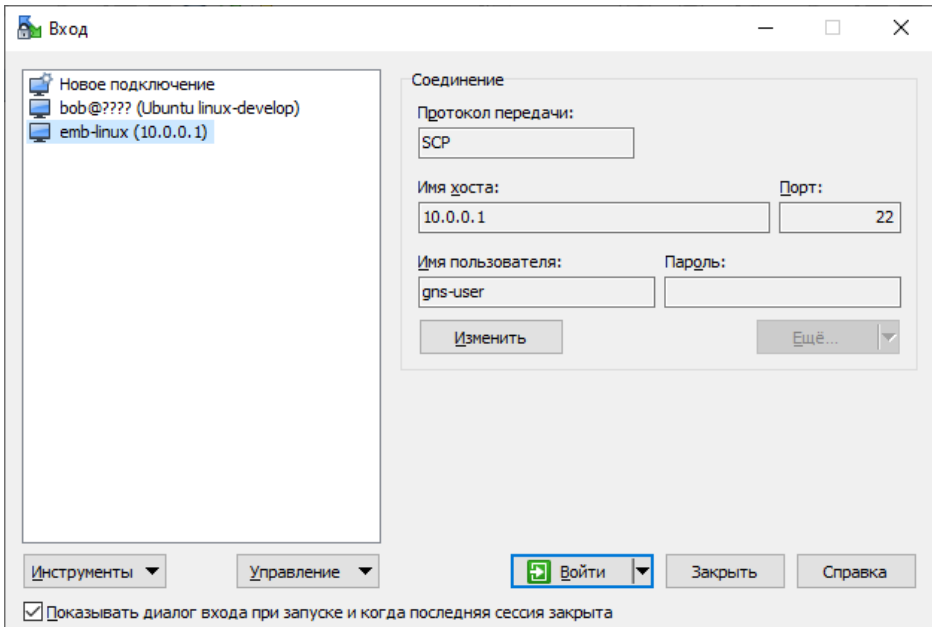

**Рисунок 1. Экран входа WinSCP**

4.3 Программа WinSCP предоставляет пользователю двух-панельный интерфейс, где на левой половине показывает локальную файловую систему, на правой половине файловую систему процессорного модуля.

| WinSCP - bob@???? (Ubuntu linux-develop) - WinSCP                                                                                                    |            |                                    |                     |  |                                 |  |                     |                 | п       | $\times$ |  |
|----------------------------------------------------------------------------------------------------|------------|------------------------------------|---------------------|--|---------------------------------|--|---------------------|-----------------|---------|----------|--|
| Локально Выбор Файлы Команды Соединение Параметры Сервер Справка                                                                                                    |            |                                    |                     |  |                                 |  |                     |                 |         |          |  |
| 田 富 Q Синхронизировать B $\frac{p}{2}$ a @ @ Очередь • Настройки передачи По умолчанию<br>$\cdot$ $\beta$ $\cdot$                                                                                                    |            |                                    |                     |  |                                 |  |                     |                 |         |          |  |
| bob@???? (Ubuntu linux-develop) X   Новое соединение                                                                                                    |            |                                    |                     |  |                                 |  |                     |                 |         |          |  |
| ▸ ఆ ऀ • ∏ • │← • ⇒ · │□ □ ∩ ∂ ∂ 12<br>$\frac{12}{3}$ C: OS                                                                                                    |            |                                    |                     |  |                                 |  |                     |                 |         |          |  |
| <b>EXECUTE:</b> TO ANY HOTEL TO A CROW THE TO A CROW TO THE TO THE TO THE TO THE TO THE TO THE TO THE TO THE TO THE TO THE TO THE TO THE TO THE TO THE TO THE TO THE TO THE TO THE TO THE TO THE TO THE TO THE TO THE TO THE TO TH<br>$\exists$ Otnpasиtь $\ast$   $\%$ Править $\ast \times$ $\Box$ Csoйства   $\mathbb{B}$ Новый $\ast$   $\mathbb{H}$ $\Box$ $\blacktriangledown$ |            |                                    |                     |  |                                 |  |                     |                 |         |          |  |
| C:\Program Files (x86)\WinSCP\                                                                                                    |            |                                    |                     |  | /home/                          |  |                     |                 |         |          |  |
| $\overline{\phantom{a}}$<br>Имя                                                                                                    | Размер Тип |                                    | Изменено            |  | $\overline{\phantom{a}}$<br>Имя |  | Размер Изменено     | Права           | Владел  |          |  |
| ᅬᆔ                                                                                                    |            | Родительский кат                   | 18.10.2022 16:07:52 |  | Ł.,                             |  | 20.09.2022 16:51:42 | rwxr-xr-x       | root    |          |  |
| Extensions                                                                                                    |            | Папка с файлами                    | 18.10.2022 16:07:51 |  | bob                             |  | 18.10.2022 16:25:28 | rwxr-xr-x       | bob     |          |  |
| PuTTY                                                                                                    |            | Папка с файлами                    | 18.10.2022 16:07:51 |  |                                 |  |                     |                 |         |          |  |
| Translations                                                                                                    |            | Папка с файлами                    | 18.10.2022 16:07:52 |  |                                 |  |                     |                 |         |          |  |
| DragExt64.dll                                                                                                    | 480 KB     | Расширение при                     | 08.08.2022 13:26:00 |  |                                 |  |                     |                 |         |          |  |
| license.txt                                                                                                    | 37 KB      | Текстовый докум                    | 06.10.2022 14:23:46 |  |                                 |  |                     |                 |         |          |  |
| $\bullet$ unins000.dat                                                                                                    | 253 KB     | <b>DAT</b>                         | 18.10.2022 16:07:52 |  |                                 |  |                     |                 |         |          |  |
| <sup>6</sup> unins000.exe                                                                                                    | 3 143 KB   | Приложение                         | 18.10.2022 16:07:40 |  |                                 |  |                     |                 |         |          |  |
| $\boxdot$ unins000.msa                                                                                                    | 26 KB      | Элемент Outlook                    | 18.10.2022 16:07:52 |  |                                 |  |                     |                 |         |          |  |
| <b>I</b> WinSCP.com                                                                                                    | 288 KB     | Приложение MS- 06.10.2022 14:35:38 |                     |  |                                 |  |                     |                 |         |          |  |
| <b>MinSCP.exe</b>                                                                                                    | 26 517 KB  | Приложение                         | 06.10.2022 14:35:26 |  |                                 |  |                     |                 |         |          |  |
| WinSCP.map                                                                                                    |            | 11 968 КВ Файл "МАР"               | 06.10.2022 14:36:48 |  |                                 |  |                     |                 |         |          |  |
|                                                                                                    |            |                                    | $\rightarrow$       |  |                                 |  |                     |                 |         |          |  |
| 0 В из 41,8 МВ в 0 из 12<br>$0 B$ из $0 B B 0$ из 1                                                                                                    |            |                                    |                     |  |                                 |  |                     |                 |         |          |  |
|                                                                                                    |            |                                    |                     |  |                                 |  | ⋒                   | ā<br><b>SCP</b> | 0:00:58 |          |  |

Рисунок 2. Двух-панельный интерфейс WinSCP

4.4 Дистрибутив программы WinSCP и руководство по работе с программой можно получить с сайта разработчика https://winscp.net.

4.5 Доступ к файловой системе в режиме реального времени может быть получен при помощи протокола удаленного доступа ПК «GanNet-SCADA». ПО «GanNet-Nano 86DX» имеет встроенный сервер службы удаленного доступа. Протокол работает поверх протокола Modbus.

- 4.6 Служба удаленного доступа позволяет:
	- создавать файлы и каталоги;
	- загружать в процессорный модуль и выгружать из него файлы;
	- переименовывать файлы и каталоги;
	- перемещать файлы;
	- удалять файлы и каталоги;
	- давать команду на перезагрузку процессорного модуля.
- 4.7 При работе с ФС есть ряд ограничений:
	- все разделы и устройства ассоциируются с буквами латинского алфавита (A:-Z:, как в DOS);
	- как разделитель пути используется символ обратной косой черты ("\");
	- используется схема наименования файлов и каталогов 8.3 (8 символов имя, 3 символа расширение);
	- регистр в именах файлов и каталогов не различается. Рекомендуется использовать маленькие буквы;
	- полная длина пути не более 260 символов.

4.8 Полное описание службы удаленного доступа находится в документе ««Gan-Net-SCADA». Руководство системного программиста».

Утилита PuTTY - свободно распространяемый клиент для различных прото-4.9 колов удаленного доступа, таких как SSH, Telnet, rlogin. Утилита позволяет работать через IP/Ethernet и последовательный порт. Утилиту можно загрузить с сайта проекта по адресу: https://www.putty.org.

4.10 Утилита может быть использована в качестве удаленного терминала для настройки BIOS и запуска программ в процессорном модуле. Пример настройки для работы через последовательный порт СОМ2 приведен на рисунках ниже.

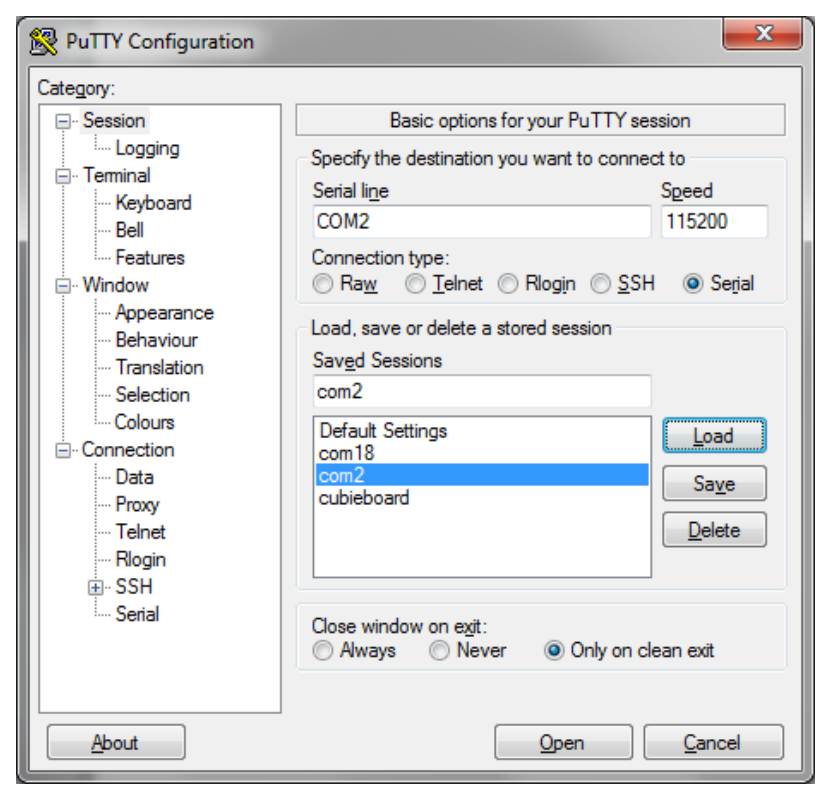

**Рисунок 3. Выбор режима работы через COM2**

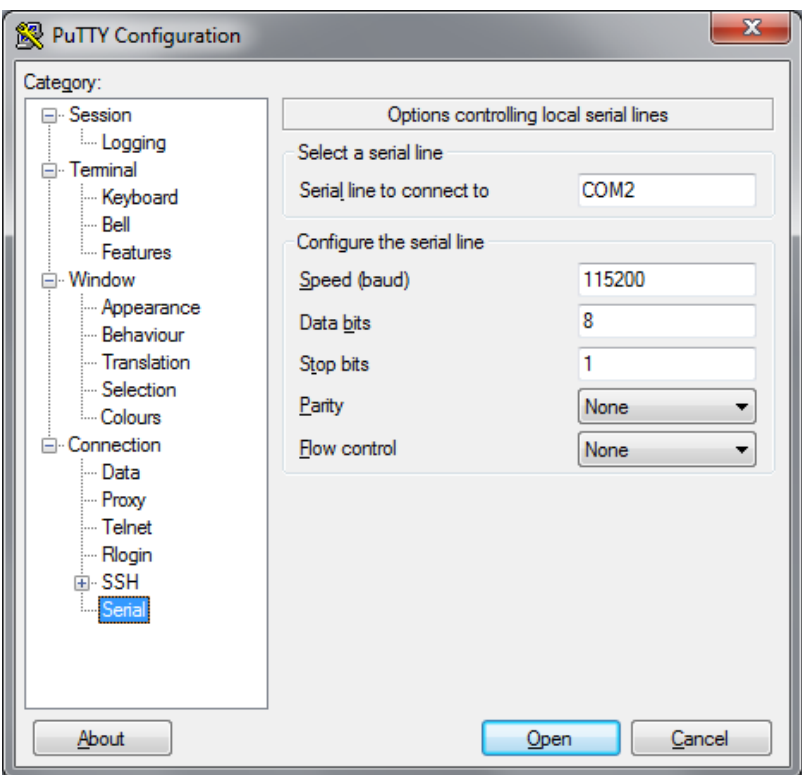

**Рисунок 4. Настройки последовательного порта**

## <span id="page-15-0"></span>**5 Конфигурирование «GanNet-Nano 86DX»**

5.1 Перед началом работы должна быть создана конфигурация программы «Gan-Net-Nano 86DX». Конфигурирование программы включает в себя следующие этапы:

- описание каналов ввода-вывода (файл ports.jsn);
- создание конфигурации программы (файл coreconf.cfg);
- создание базы данных технологических параметров (файлы db.db, db.tmp, names.dbf и другие);
- создание конфигурационных файлов задач сбора данных;
- создание конфигурационных файлов задач экспортеров данных;
- создание конфигурации удаленного сервиса.

5.2 Для создания и редактирования конфигурационных файлов используется программа «Архитектор» входящая в программный комплекс «GanNet-SCADA».

5.3 Конфигурирование каналов ввода-вывода выполняется в файле ports.jsn. Файл ports.jsn представляет собой обычный текстовый файл в формате JSON (см. описание формата [https://www.json.org/json-ru.html\)](https://www.json.org/json-ru.html), записанный в корневой каталог. Файл редактируется обычным текстовым редактором.

5.4 Каналы ввода-вывода в фале ports.jsn представлены массивом объектов JSON. Каждый объект массива описывает один канал ввода-вывода. Пример файла приведен ниже:

```
\lceil{ 
     "device": "serial",
     "port": "/dev/ttyS1",
     "flags": "rts"
  },
  { 
     "device": "serial", 
     "port": "/dev/ttyS0" 
   },
  {
 "device": "udp",
 "local": "172.16.130.9:5001",
     "remote": "172.16.130.8:5001"
  },
  {
 "device": "udp",
 "local": "172.16.130.9:5002",
     "remote": "172.16.130.8:5002"
   },
  { 
     "device": "null" 
   },
  {
     "device": "client@tcp",
     "local": "172.16.130.9:5001",
     "remote": "172.16.130.8:5001"
  },
  {
```

```
 "device": "server@tcp",
 "local": "172.16.130.9:5002",
 "remote": "172.16.130.8:5002"
```
В файле примера описано:

}

]

- 1. Канал ввода-вывода привязан к последовательному порту "/dev/ttyS1" (COM2), флаг "rts" включает режим управления передачей RS-485 по сигналу RTS UART.
- 2. Канал ввода-вывода привязан к последовательному порту "/dev/ttyS0" (COM1).
- 3. Сетевой канал ввода-вывода по протоколу UDP, привязан к локальному сетевому интерфейсу "172.16.130.9", порт 5001, обменивается датаграммами с удаленным сетевым адресом "172.16.130.8" порт 5001.
- 4. Сетевой канал ввода-вывода по протоколу UDP, привязан к локальному сетевому интерфейсу "172.16.130.9", порт 5002, обменивается датаграммами с удаленным сетевым адресом "172.16.130.8" порт 5002.
- 5. Фиктивный "нулевой" канал. Чтение из канала всегда завершается по тайм-ауту. Запись в канал завершается кодом возврата – "успех".
- 6. Сетевой канал ввода-вывода по протоколу TCP, привязан к локальному сетевому интерфейсу "172.16.130.9", порт 5001. Устанавливает соединение с удаленным хостом с IP адресом "172.16.130.8" в порту 5001.
- 7. Сетевой канал ввода-вывода по протоколу TCP, привязан к локальному сетевому интерфейсу "172.16.130.9", порт 5002. Ждет входящее соединение от удаленного хоста с IP адресом "172.16.130.8" из порта 5002.

5.5 Каналы ввода-вывода описывается обозначается ключевым словом "device". Реализовано пять типов каналов.

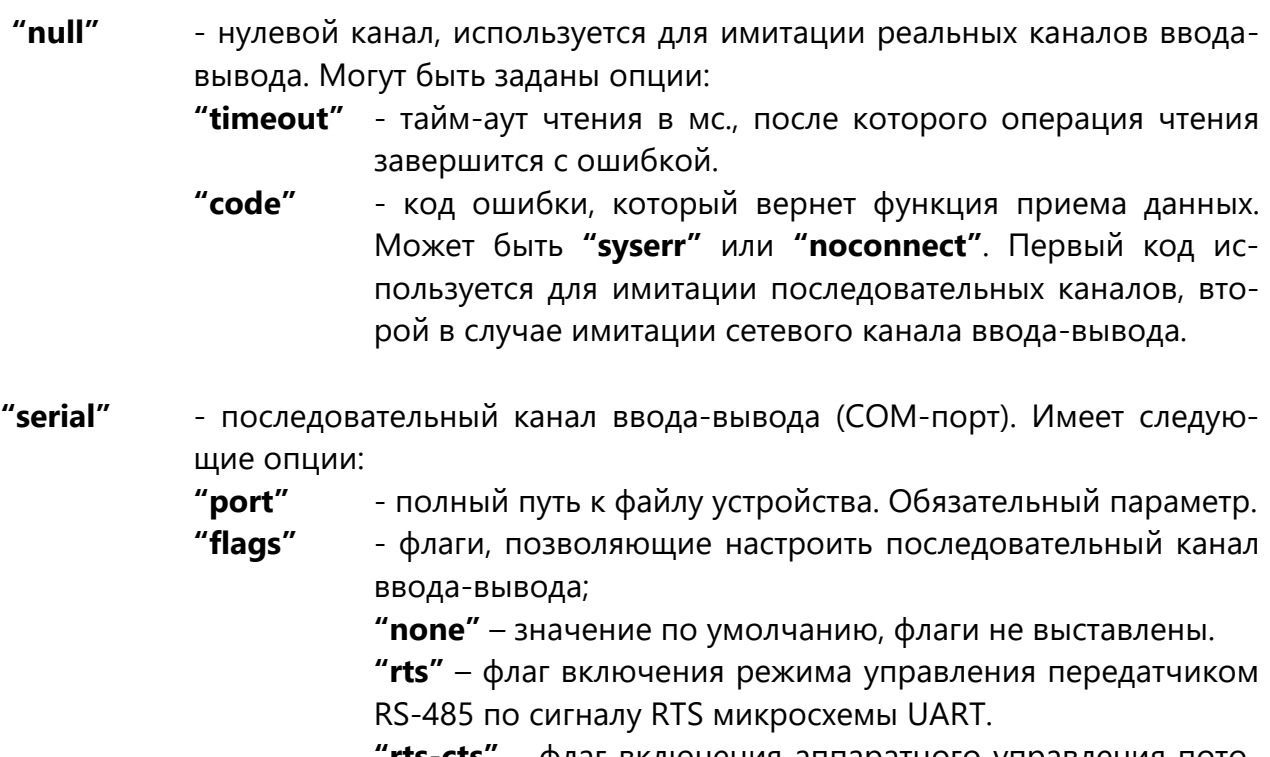

**"rts-cts"** – флаг включения аппаратного управления потоком.

- **"udp" -** сетевой канал ввода-вывода по протоколу UDP. У канала есть два обязательных параметра:
	- **"local" -** IP адрес и порт локального сетевого интерфейса записанного в формате AAA.AAA.AAA.AAA:PPPPP, где: AAA.AAA.AAA.AAA – Ipv4 адрес интерфейса в десятичном формате побайтно с точками в качестве разделителя. PPPPP – номер порта в десятичном формате.
	- **"remote"** IP адрес и порт удаленного сетевого интерфейса записанного в формате AAA.AAA.AAA.AAA:PPPPP, где: AAA.AAA.AAA.AAA – Ipv4 адрес интерфейса в десятичном формате побайтно с точками в качестве разделителя. PPPPP – номер порта в десятичном формате.
- **"client@tcp"** сетевой канал ввода-вывода по протоколу TCP. В соединении выступает в качестве клиента, инициирует установление соединения. У канала два обязательных параметра:
	- **"local"** IP адрес и порт локального сетевого интерфейса записанного в формате AAA.AAA.AAA.AAA:PPPPP, где: AAA.AAA.AAA.AAA – IPv4 адрес интерфейса в десятичном формате побайтно с точками в качестве разделителя. PPPPP – номер порта в десятичном формате. С данного интерфейса и порта производится подключение к удаленному серверу.
	- **"remote"** IP адрес и порт удаленного сетевого интерфейса записанного в формате AAA.AAA.AAA.AAA:PPPPP, где: AAA.AAA.AAA.AAA – Ipv4 адрес интерфейса в десятичном формате побайтно с точками в качестве разделителя. PPPPP – номер порта в десятичном формате. На данный интерфейс и порт будет выполняться подключение.
- **"server@tcp"** сетевой канал ввода-вывода по протоколу TCP. Ожидает входящего соединения в качестве сервера. В каждый момент времени только один клиент может быть подключен к серверу (каналу). У канала имеется два обязательных параметра:
	- **"local"** IP адрес и порт локального сетевого интерфейса записанного в формате AAA.AAA.AAA.AAA:PPPPP, где: AAA.AAA.AAA.AAA – Ipv4 адрес интерфейса в десятичном формате побайтно с точками в качестве разделителя. PPPPP – номер порта в десятичном формате. На данном интерфейсе в указанном порту сервер ожидает входящее соединение.
	- **"remote"** IP адрес и порт удаленного сетевого интерфейса записанного в формате AAA.AAA.AAA.AAA:PPPPP, где: AAA.AAA.AAA.AAA – Ipv4 адрес интерфейса в десятичном формате побайтно с точками в качестве разделителя.

PPPPP – номер порта в десятичном формате. С указанного адреса и порта сервер ожидает входящее соединение. Попытки установить соединение с другого адреса и порта будет отвергнута сервером.

При назначении номеров портов сетевым каналам ввода-вывода нужно помнить, что порты с номерами от 0 до 1023 считаются общеизвестными или системными. Порт с номером 0 – считается специальным, и предписывает системе самой выбрать свободный в данный момент времени порт в диапазоне 49152-65535. Порты с 1 по 1023 назначены IANA для использования различными стандартными сервисами.

Чтобы избежать ошибок, при назначении номеров портов и адресов свяжитесь с вашим системным администратором.

5.6 Опция "reboot" предписывает в случае возникновения ошибки при запуске программы после информирования звуковым сигналом произвести попытку перезапустить процессорный модуль. Пример, как указать опцию "reboot" приведен ниже.

```
\lceil { 
          "device": "serial", 
          "port": "/dev/ ttyS0" 
      },
     "reboot"
 ]
```
5.7 Прокси – специальный режим работы каналов ввода-вывода, используемый, когда данные в канале должны пройти дополнительную обработку. На любом канале ввода-вывода можно включить только один из прокси режимов:

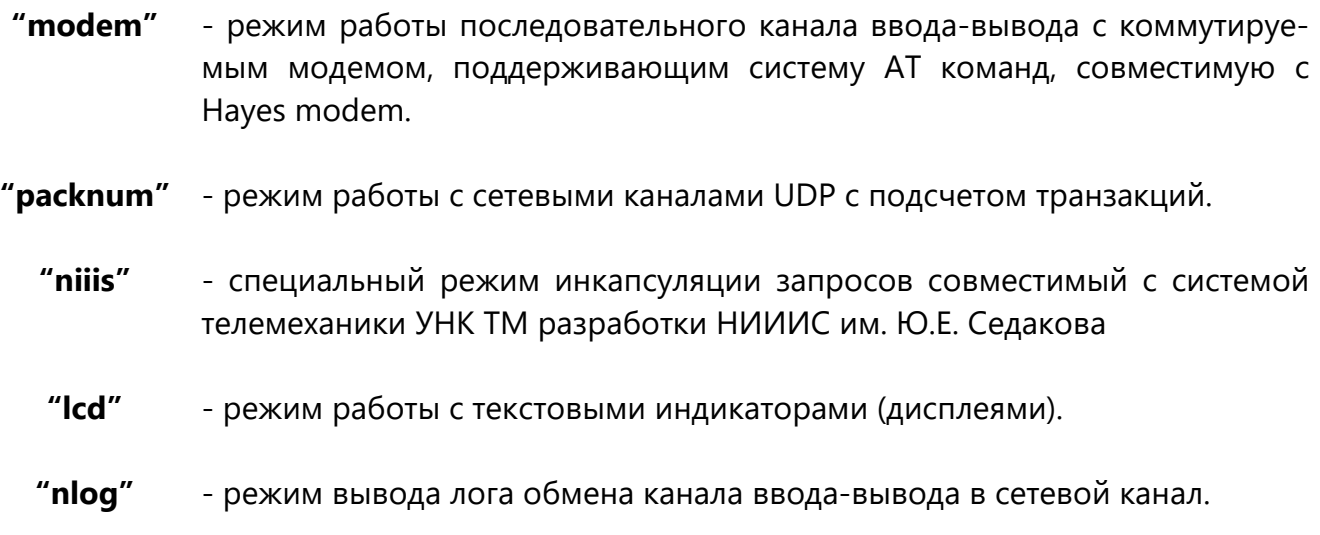

5.8 Прокси каналы описываются в конфигурационном файле ports.jsn полем «proxy». Пример включения прокси-режима показан ниже.

```
[
{
  "device": "serial",
  "port": "/dev/ttyS0",
  "proxy": "modem:modem.cnf"
},
{
  "device": "udp",
  "local": "10.0.0.1:3218",
  "remote": "10.0.0.2:3218",
   "proxy": "packnum:M"
},
{
  "device": "serial",
  "port": "/dev/ttyS1",
  "proxy": "niiis:M,10"
},
{
  "device": "serial",
  "port": "/dev/ttyS2",
  "proxy": "lcd:VT100"
},
{
  "device": "server@tcp",
  "local": "10.0.0.1:6000",
  "remote": "10.0.0.2:0"
},
{
  "device": "serial",
  "port": "/dev/ttyS3",
  "proxy": "nlog:4"
}
]
```
Для разных прокси-режимов передаются дополнительные конфигурационные параметры через символ двоеточия.

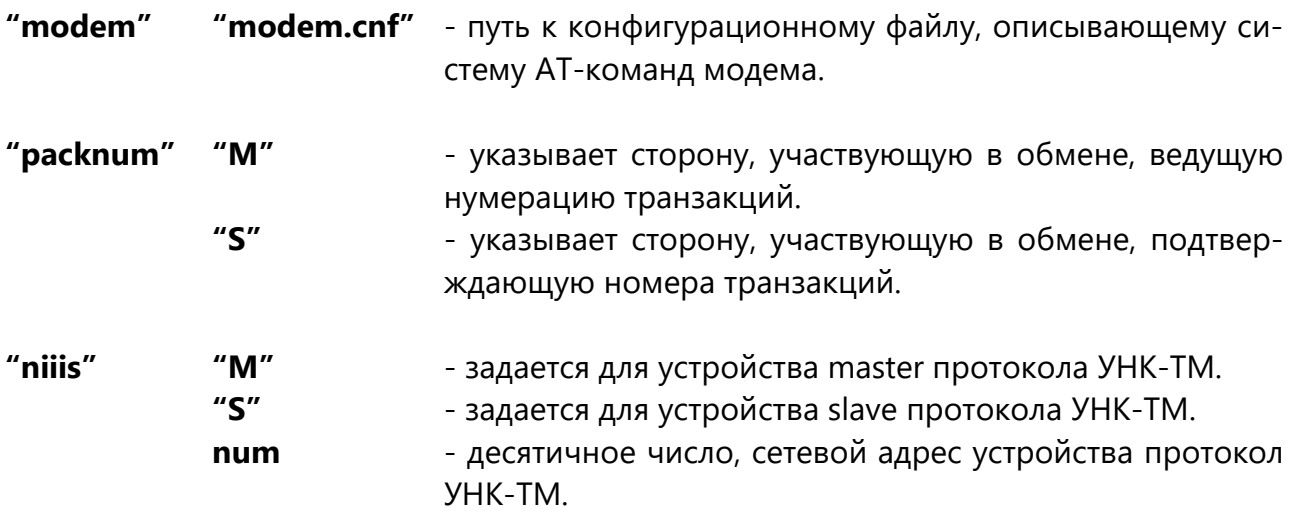

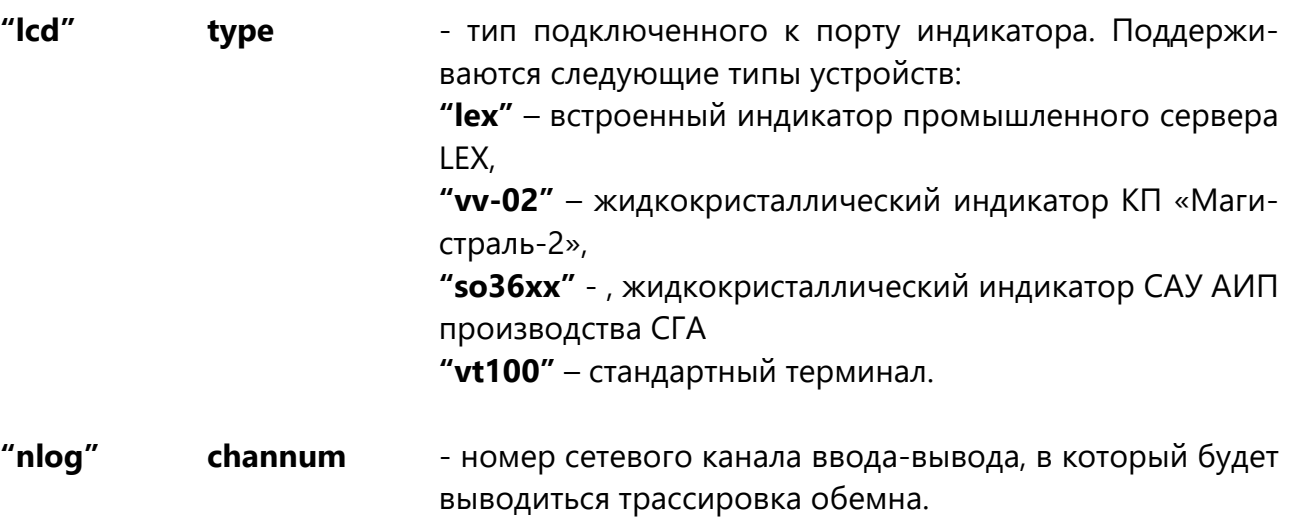

## Приложение А

(справочное)

## Коды ошибок запуска программы «GanNet-Nano 86DX»

<span id="page-21-0"></span>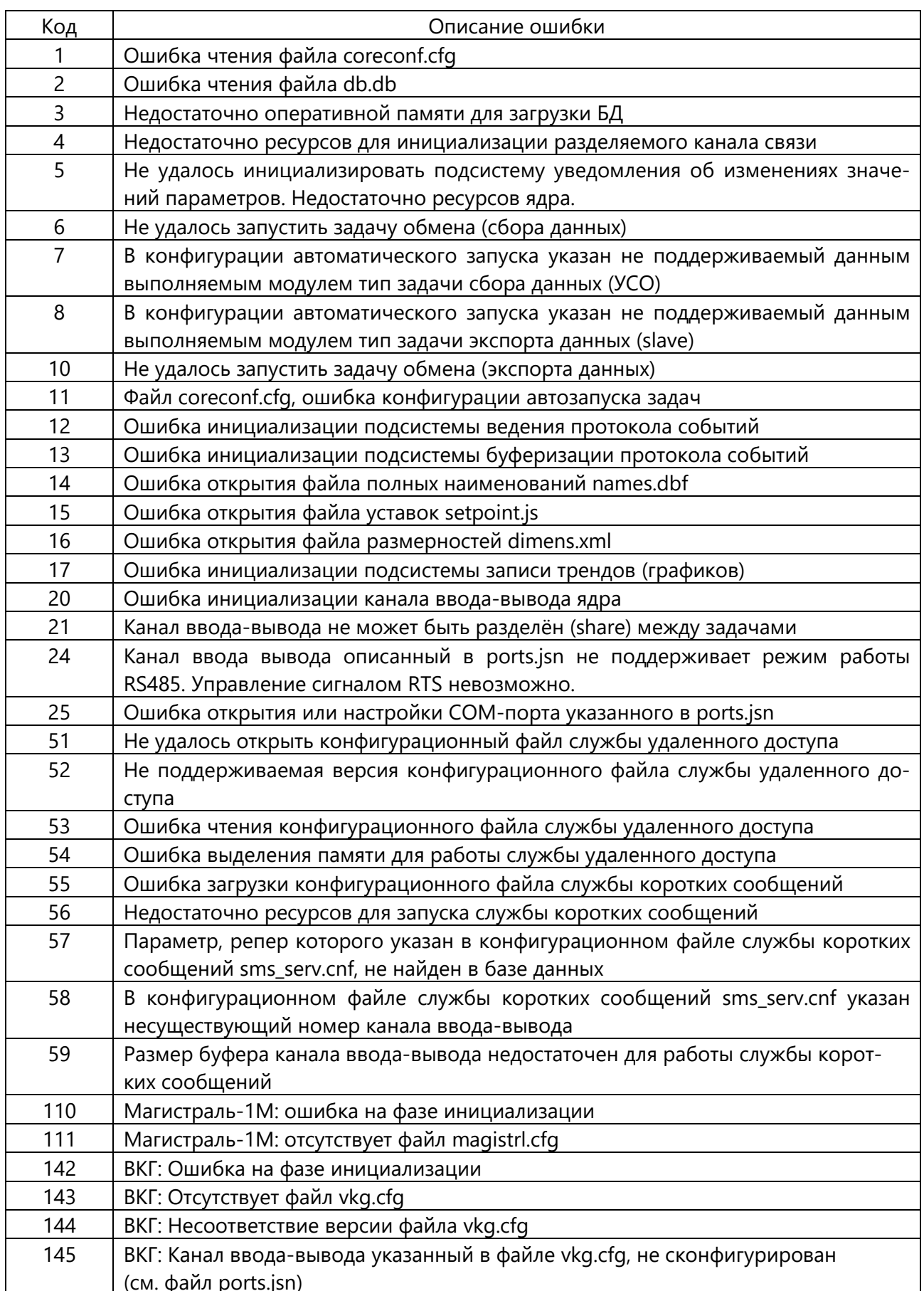

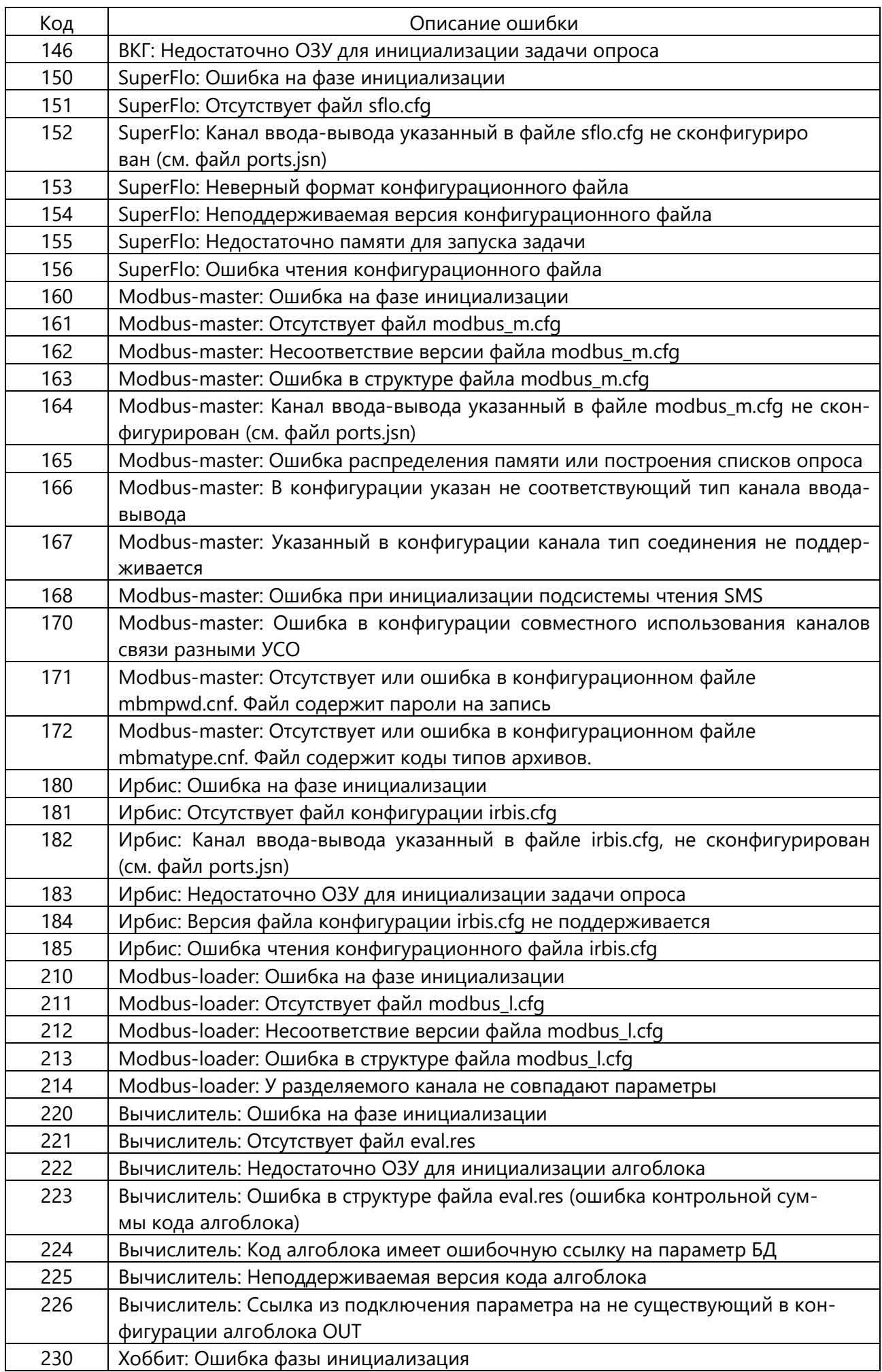

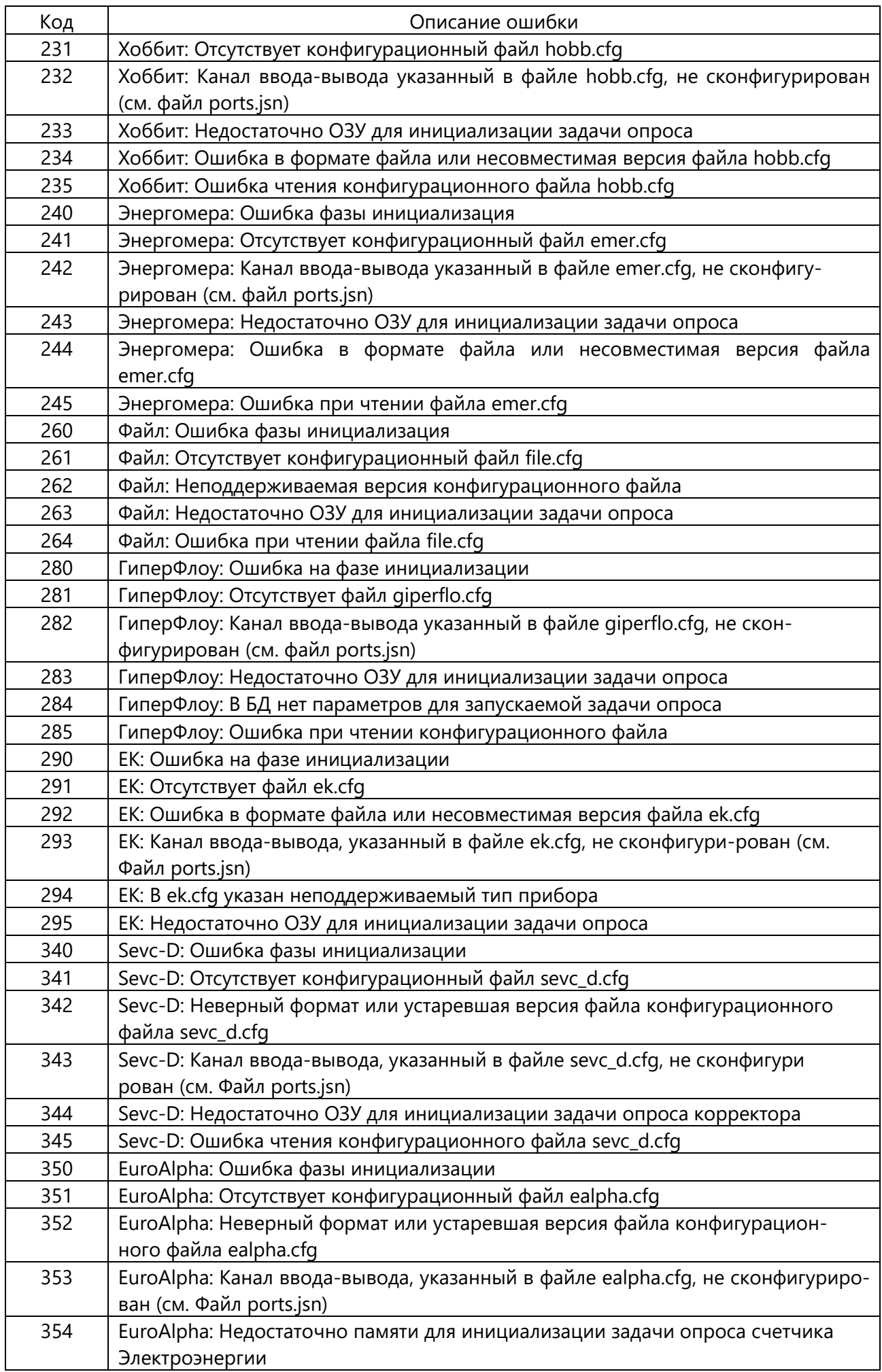

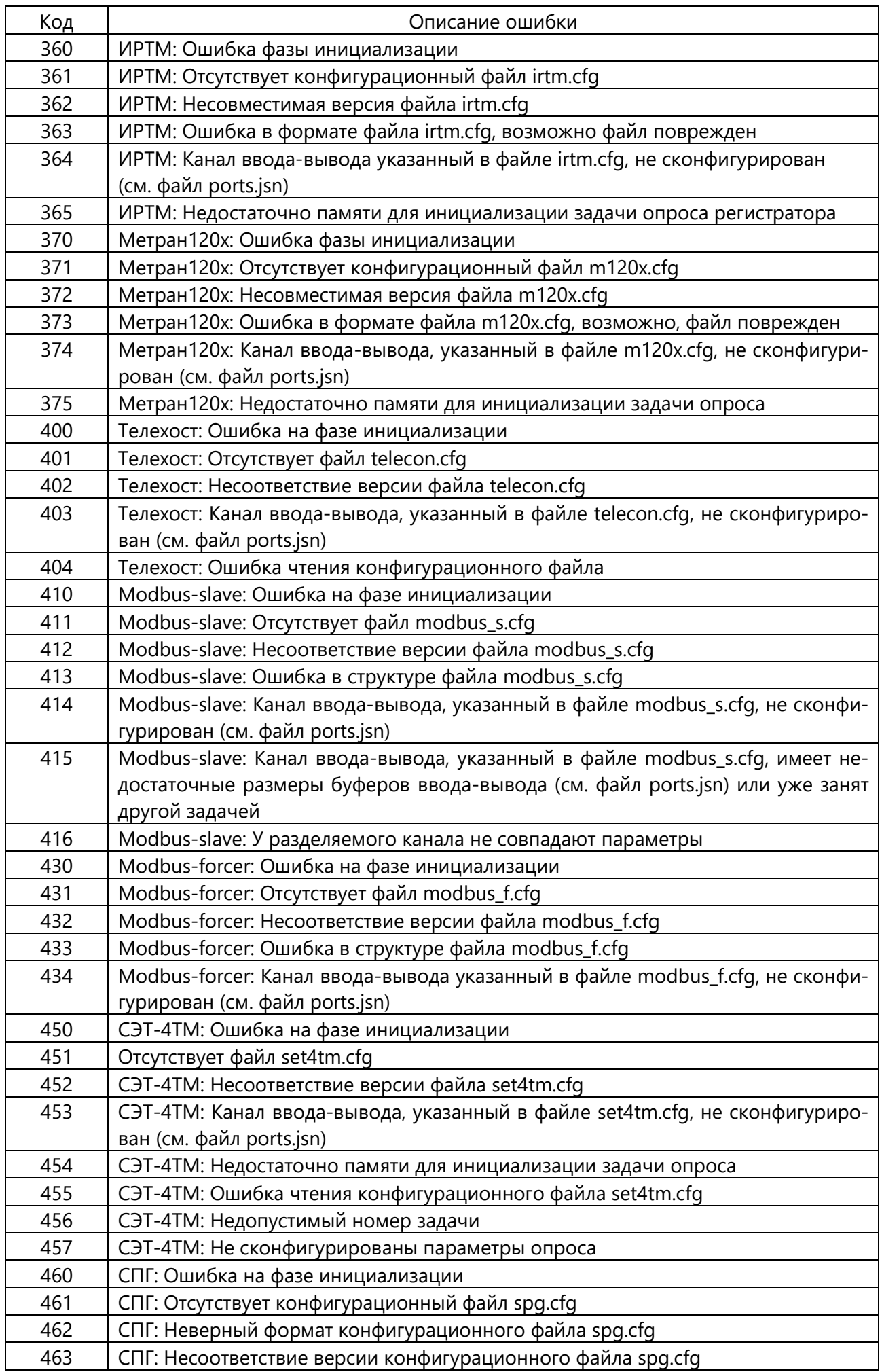

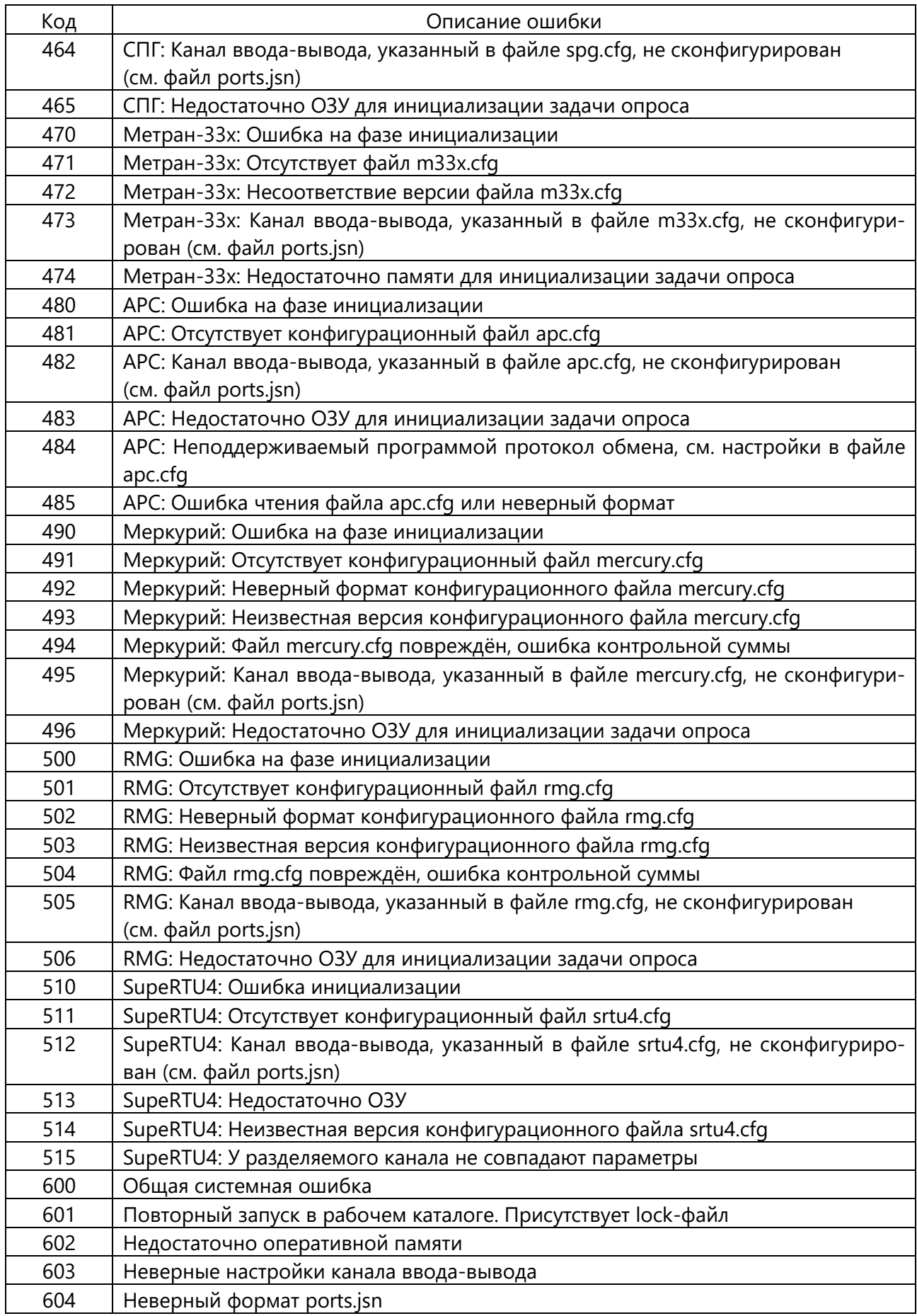

## Приложение Б

(справочное)

## Установка образа системы на носитель microSD

<span id="page-26-0"></span>Приложение описывает разворачивание на чистой карте памяти microSD образа встраиваемой ОС Linux для последующего использования с процессорными модулями КП-41 и КП-42 с SoC VortexX86DX. Предполагается что этот образ был заранее создан и содержит сборку ОС, набор утилит и ПО «GanNet-Nano 86DX».

Процедура установки образа выполняется на компьютере, работающем под управлением ОС MS Windows.

Необходимо для установки:

- загрузочный образ должен быть создан для карты microSD объёмом 8 Гб;
- компьютер с картридером или USB-картридер для карт microSD;
- исходный образ для карты памяти может быть получен у разработчика ПО;
- Программа Win32 Disk Imager должна быть установлена. Загрузить программу можно по ссылке: https://sourceforge.net/projects/win32diskimager.

Процесс создания загрузочной карты памяти

1. Устанавливаем чистую карту microSD в картридер. Запускаем программу Win32 **Disk** 

Imager. Пользовательский интерфейс программы показан на рисунке ниже.

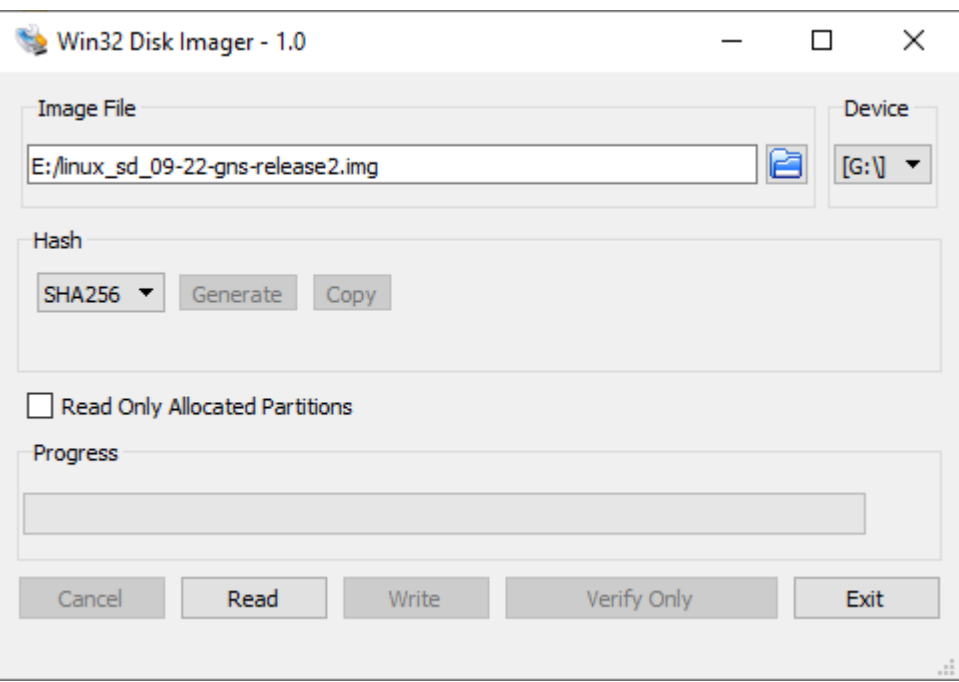

Рисунок 5. Пользовательский интерфейс программы Win32 Disk Imager

2. Указываем устройство картридер (Device), на который будет записан образ ОС. На рисунке [G:\]

3. Указываем файл-образ ОС (Image File). На рисунке linux\_sd\_09\_22-gns-release2.img

4. Запускаем процесс установки, нажав кнопку .Запись (Write).

5. Ждём окончания операции записи:

По окончанию записи закрываем программу Win32 Disk Imager, размонтируем microSD средствами Windows ("Безопасное извлечение устройств и диска").

## **Приложение В**

(справочное)

## Структура системного носителя microSD

<span id="page-27-0"></span>Карта памяти microSD используется как основной носитель информации в процессорных модулях КП-41 и КП-42 из состава ПТК «Поликом».

Объем карты памяти 8 Гб. Все пространство карты разбито на два примерно равных по объему первичных дисковых раздела (см. рисунок ниже).

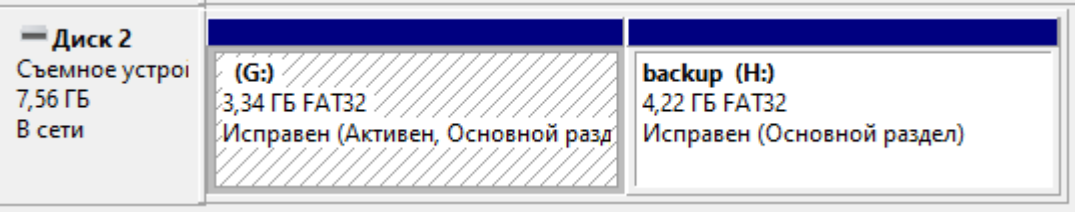

**Рисунок 6. Разделы на носителе microSD**

Первый раздел, на рисунке G: – загрузочный. На нем располагается рабочая копия ПО Второй раздел, на рисунке H: backup – резервная копия файлов ОС и прикладной программы.

### Приложение Г

(справочное)

## Проверка целостности ПО на носителе microSD

<span id="page-28-0"></span>Карта памяти microSD используется как основной носитель информации в процессорных модулях КП-41 и КП-42 из состава ПТК «Поликом».

Объем карты памяти 8 Гб. Все пространство карты разбито на два раздела. Первый раздел основной загрузочный, второй - резервный.

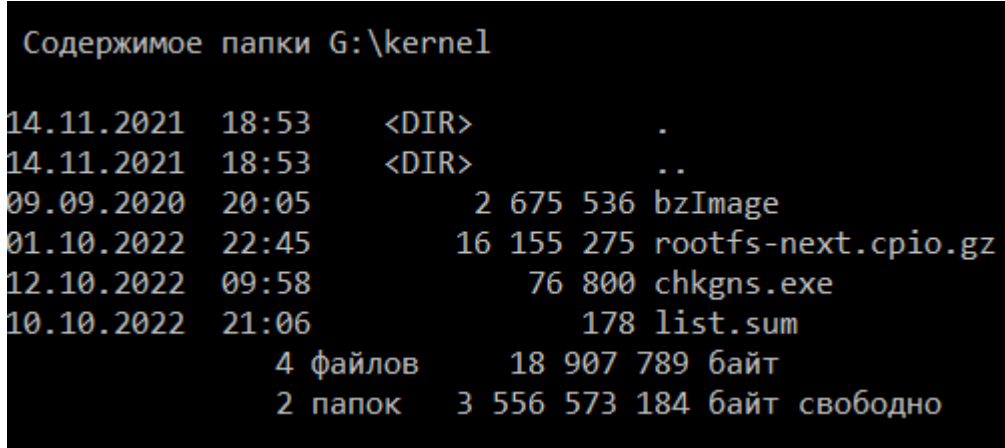

Рисунок 7. Разделы на носителе microSD

Для проверки целостности извлеките карту памяти microSD из процессорного модуля. Установите её в картридер компьютера и перейдите в каталог "\kernel" на карте памяти. Содержимое каталога "\kernel" показано на рисунке выше.

Каталог содержит утилиту chkgns.exe и файл контрольных сумм list.sum.

| G:\kernel>chkgns.exe -check-list list.sum                                                                                                    |  |
|----------------------------------------------------------------------------------------------------|--|
| Утилита chkgns.exe (GanNet-SCADA v6.00.0300)<br>Copyright SPA Vympel. Moscow. Russia.<br>1. /kernel/bzImage - OK<br>2. /kernel/rootfs-next.cpio.gz - OK |  |

Рисунок 8. Разделы на носителе microSD

Запустите на выполнение утилиту с параметрами командной строки:

#### chkgns.exe - check-list list.sum

Во время выполнения утилита будет выводить имена проверяемых файлов и результат проверки. Если все файлы проверены с результатом «ОК» - целостность ОС не нарушена.

## Перечень принятых сокращений

<span id="page-29-0"></span>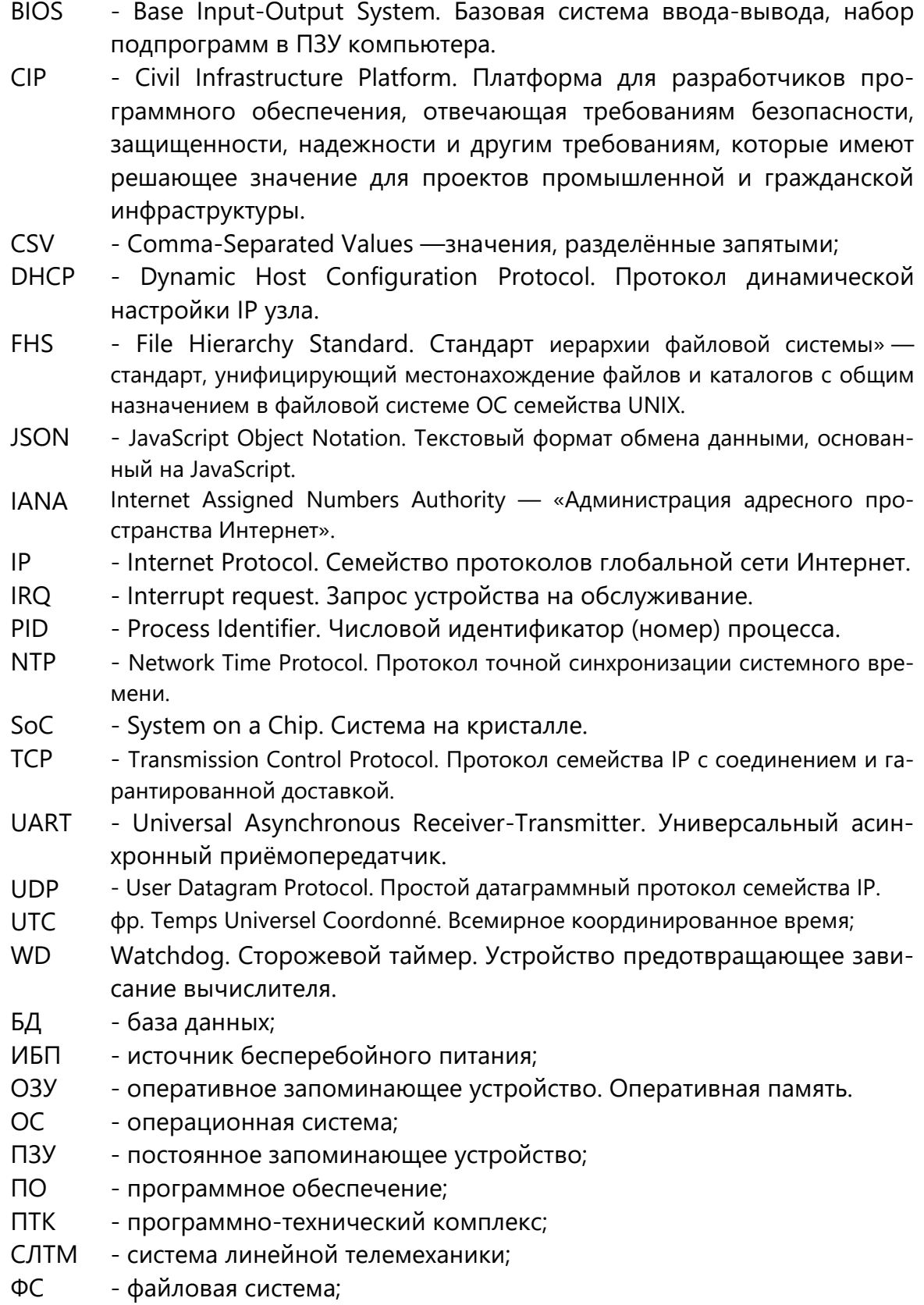

## Лист регистрации изменений

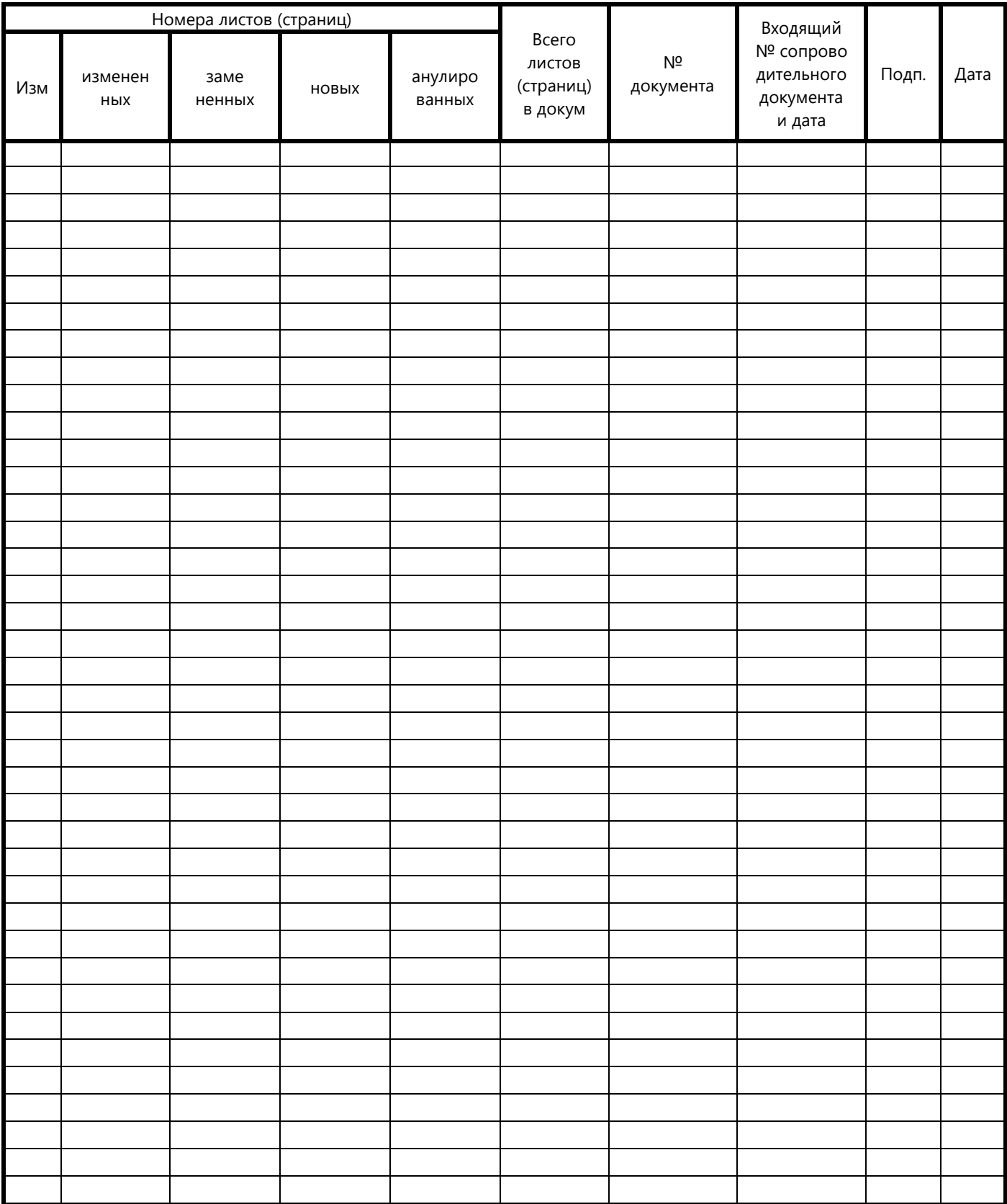